#### **Edeezer**

#### **Procedimentos para ativar seu código de presente**

# **Novo no Deezer?**

**a.** Crie sua conta em **[www.deezer.com](http://www.deezer.com)** (no seu navegador de internet através de um computador) **b.** Abra uma nova aba, acesse **[www.deezer.com/gift](http://www.deezer.com/gift)** e insira seu código. **c.** Desfrute do seu streaming de música ilimitado

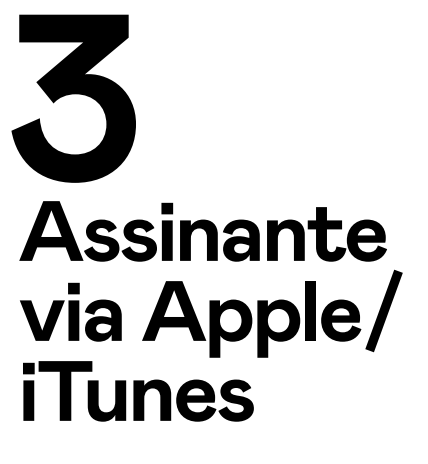

Se você se inscreveu no Deezer por meio de sua conta Apple/iTunes, precisará cancelar sua assinatura diretamente na Apple. Mais informações estão disponíveis neste **[artigo de suporte da Apple.](https://support.apple.com/pt-pt/HT202039)**

## **Já sou assinante do Deezer**

**a.** Acesse **[www.deezer.com](http://www.deezer.com)**

(no seu navegador de internet através de um computador) **b.** Abra uma nova aba, acesse

**[www.deezer.com/gift](http://www.deezer.com/gift)** e insira seu código.

**c.** Desfrute do seu streaming de música ilimitado

## **Assinou via Deezer**

#### **mas deseja alterar a oferta**

**Para mudar de uma oferta Família para uma oferta Premium: Você precisará cancelar sua assinatura.**

- **a.** Faça login na sua conta em **[deezer.com](http://deezer.com)** em um computador
- **b.** Selecione o ícone do seu perfil de usuário no canto superior direito
- **c.** Selecione as configurações da conta
- **d.** Ir para Gerenciar minha assinatura
- **e.** Escolha Cancelar minha assinatura
- **f.** Escolha um motivo para rescisão e clique em Confirmar

Após o término da opção Deezer Premium, sua conta é automaticamente reposicionada na oferta Deezer Free (no final do mês de assinatura atual). Suas preferências (favoritos, listas de reprodução etc.) permanecem acessíveis no aplicativo Deezer. O código (através do processo de ativação) só pode ser ativado quando sua oferta for alterada para Deezer Free.

### **Serviço pós-venda**

Por favor, envie seus pedidos para **codes@deezer.com** mencionando:

- o endereço de e-mail que permite conectar-se à sua conta Deezer
- o código Deezer que você recebeu